# Використання Arelle для роботи із таксономіями МСФЗ XBRL

Аудиторія:

Представники регуляторів, підприємств, що складають звітність, ІТ-компанії

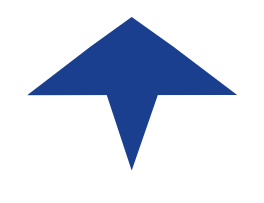

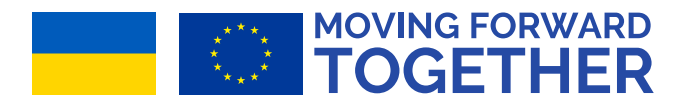

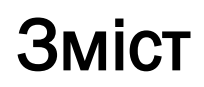

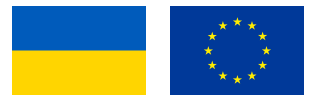

- ‣ Що таке Arelle та варіанти комерційного програмного забезпечення
- ‣ Отримання та встановлення Arelle
- ‣ Використання Arelle для перегляду таксономії UA 2020 року
- ‣ Використання Arelle для перегляду файлів у форматі inline XBRL
- ‣ Валідація
- ‣ Різне відображення даних
- ‣ Діагностика проблем з розрахунками
- ‣ Діагностика проблем з валідацією
- ‣ Інші способи використання Arelle $\mathbf{\Lambda}$   $\mathbf{I}$  dynamics *EU-FAAR*

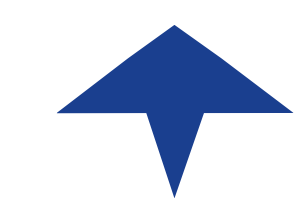

# Що таке Arelle та варіанти комерційного програмного забезпечення

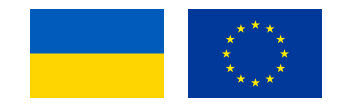

- ‣ Arelle інструмент валідації файлів у форматі XBRL з відкритим вихідним кодом
	- ‣ Arelle можна використовувати для перегляду таксономій XBRL та звітних документів
	- **Arelle має безліч «плагінів» для додаткових функцій**
- ‣ На ринку є багато інших комерційних XBRL інструментів. Наприклад:
	- ‣ Altova XMLSpy
	- ► CoreFiling Beacon
	- ► Fujitsu XWAND

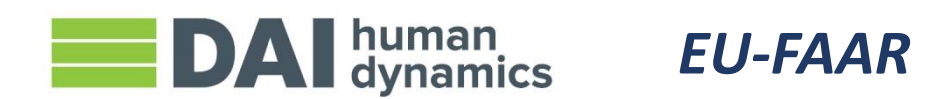

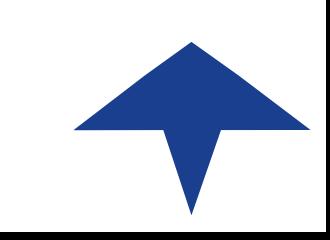

# Отримання та встановлення Arelle

- ‣ Arelle можна завантажити з: <https://arelle.org/arelle/pub/>
- ‣ Існують версії для Apple MacOS та Microsoft Windows
	- ‣ Дотримуйтесь інструкцій, і незабаром ви встановите Arelle
- ‣ Будь ласка, також завантажте zip -файл таксономії UA з: <https://www.nssmc.gov.ua/en/taksonomiia-xbrl/>

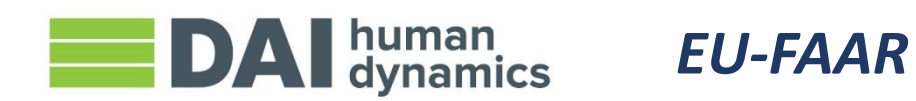

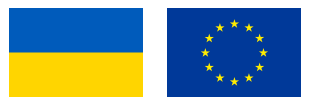

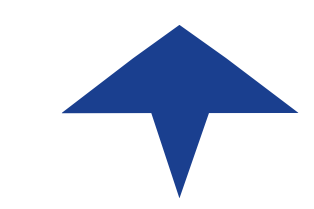

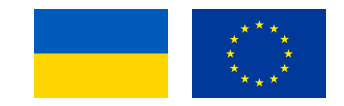

‣ Відкрийте Arelle та натисніть меню Файл, оберіть Відкрити:

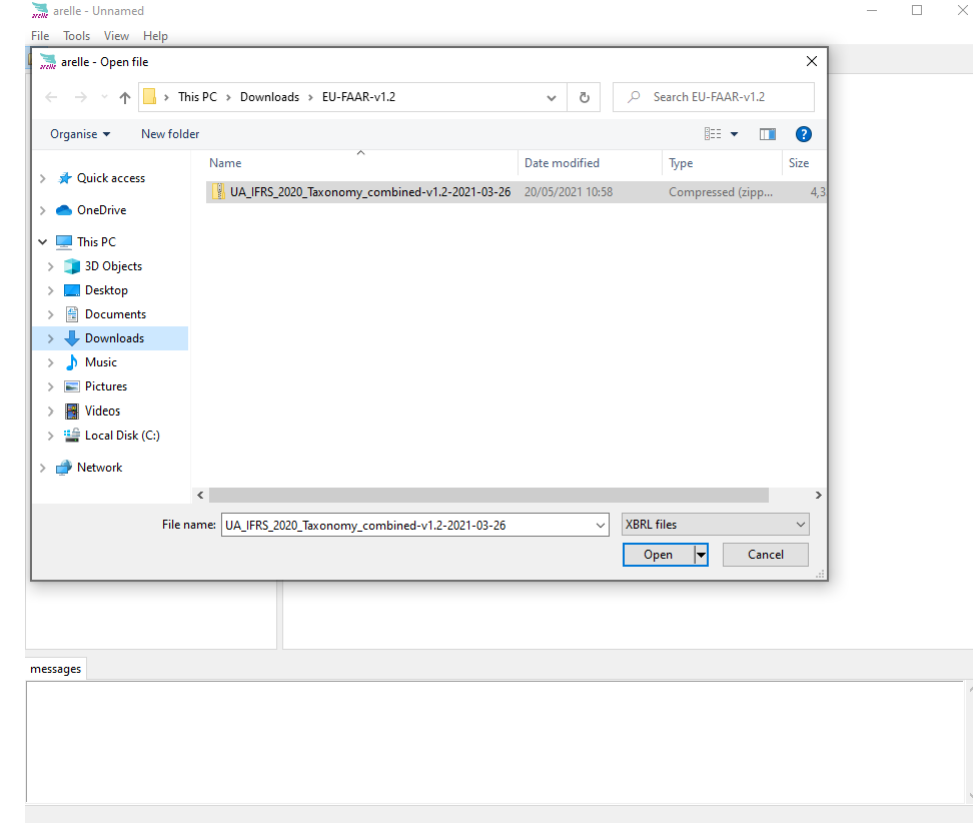

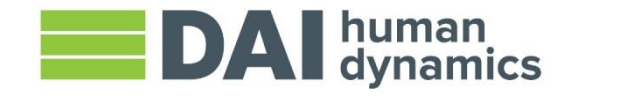

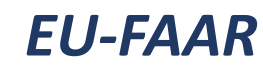

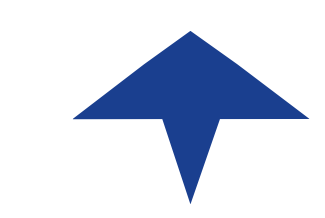

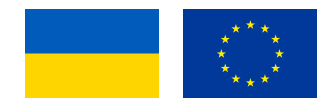

‣ Оберіть точку входу, що Вас цікавить:

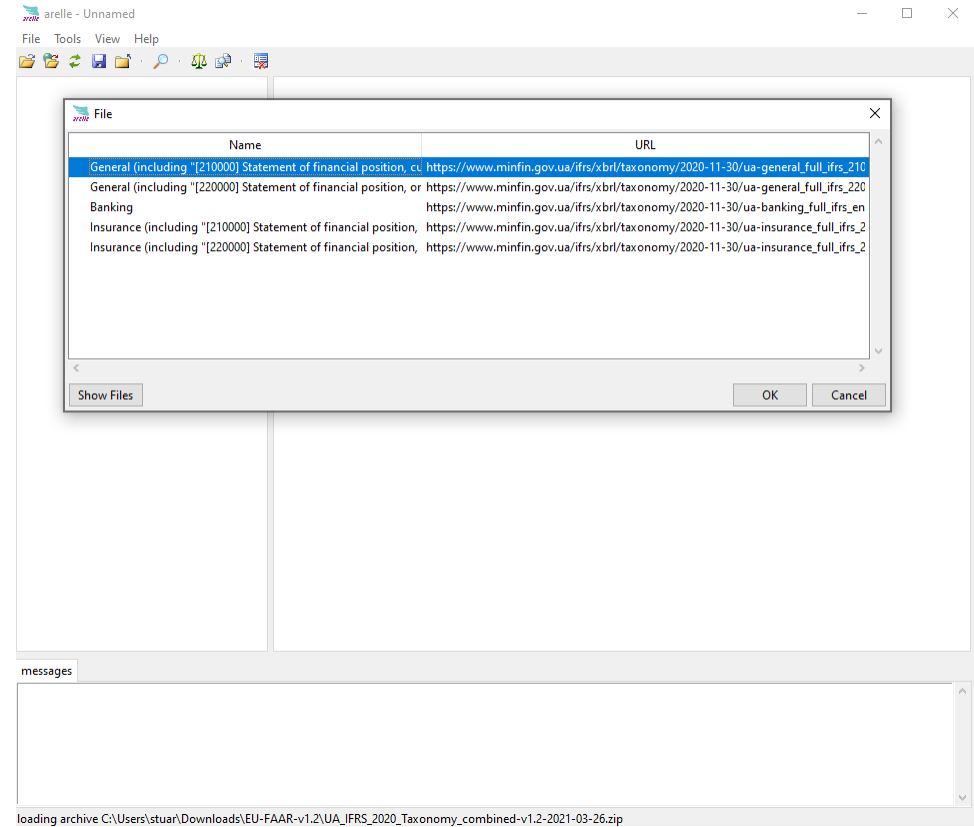

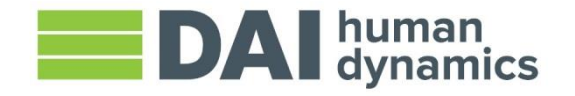

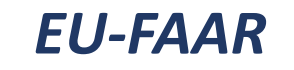

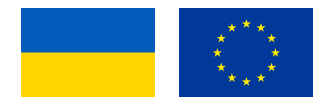

#### ‣ Прогляньте наявні звіти:

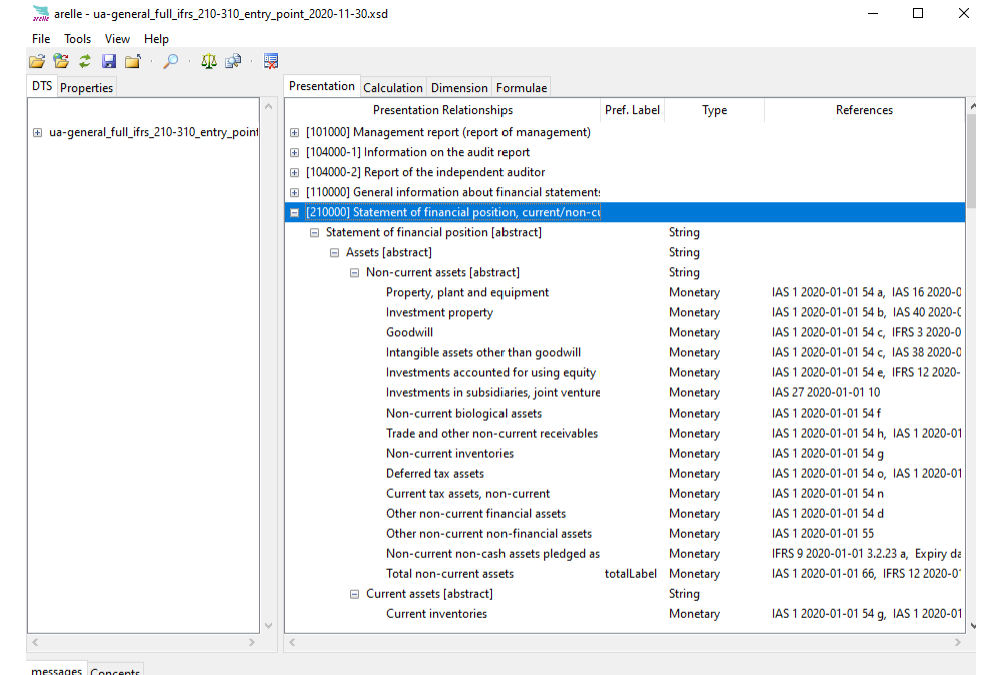

loaded in 3.94 secs views 2.79 secs

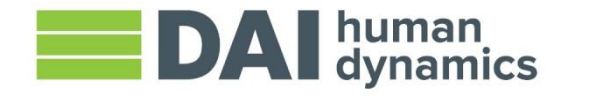

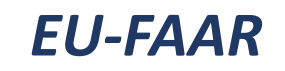

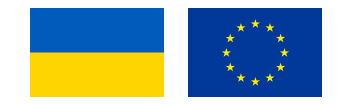

‣ Клацніть правою кнопкою миші та за необхідності змініть мову:

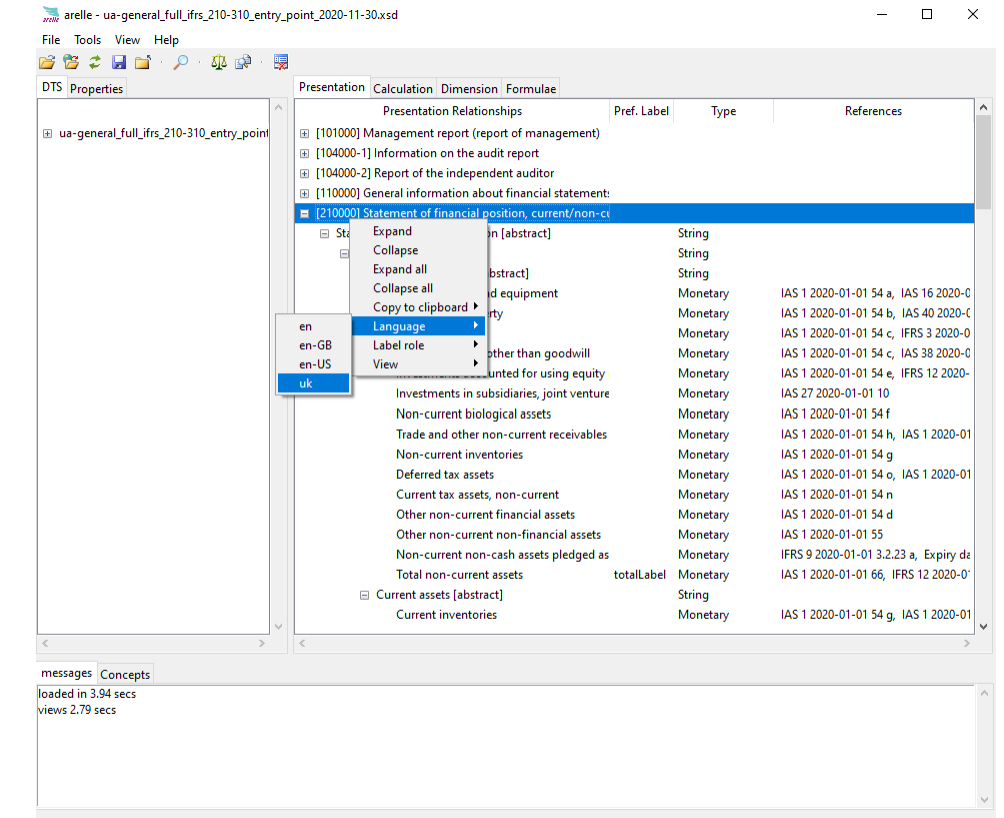

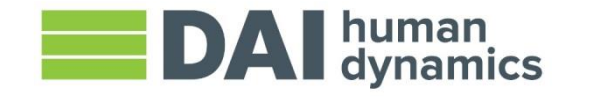

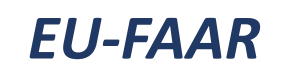

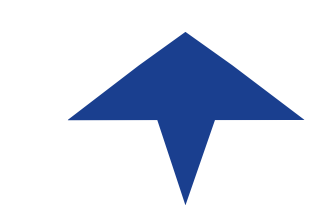

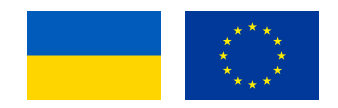

‣ Перейдіть на вкладку розрахунку, щоб побачити перевірку розрахунків у таксономії:

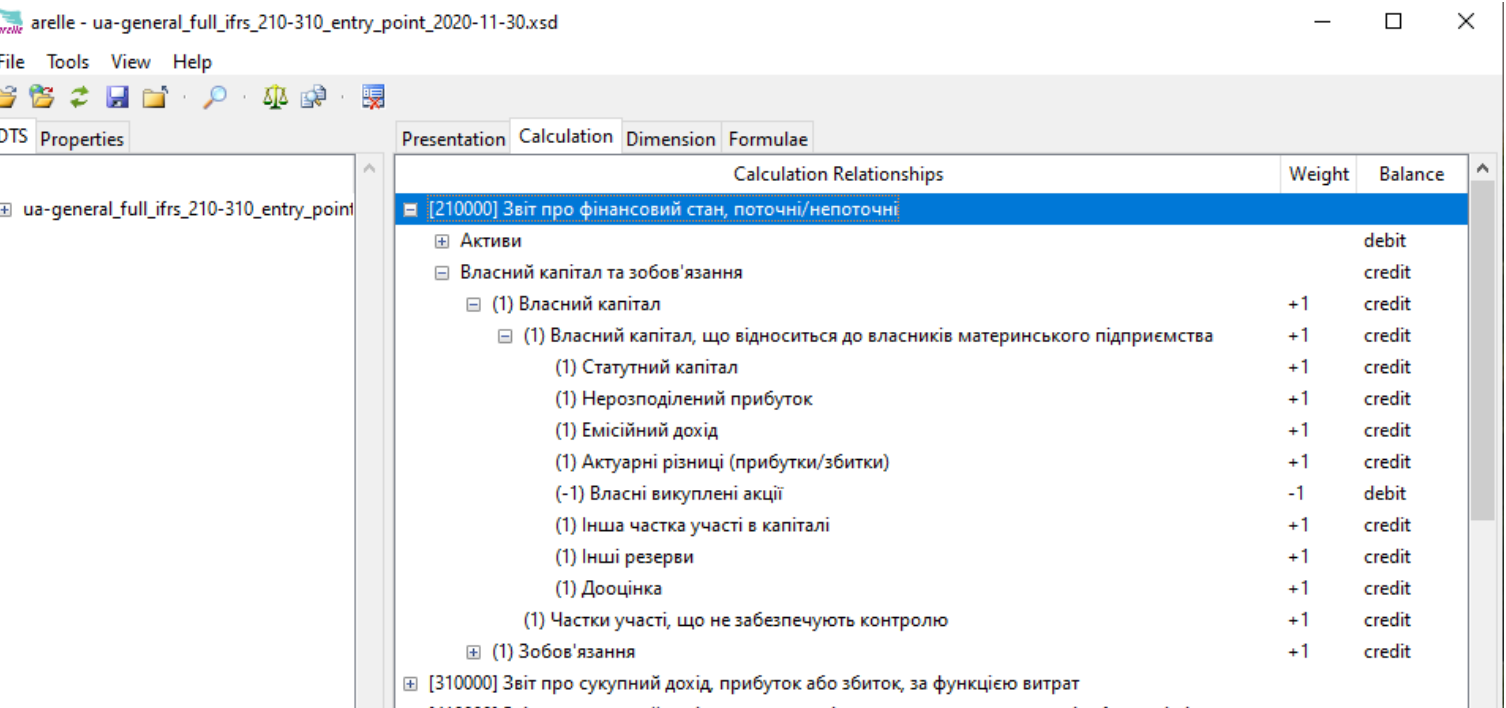

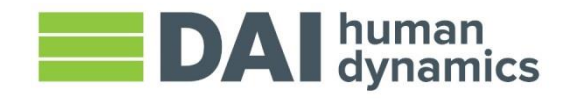

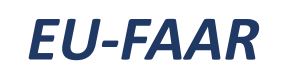

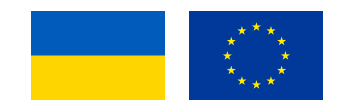

‣ Перейдіть на вкладку розмірність, щоб побачити відповідну розмірність для статей у звіті таксономії:

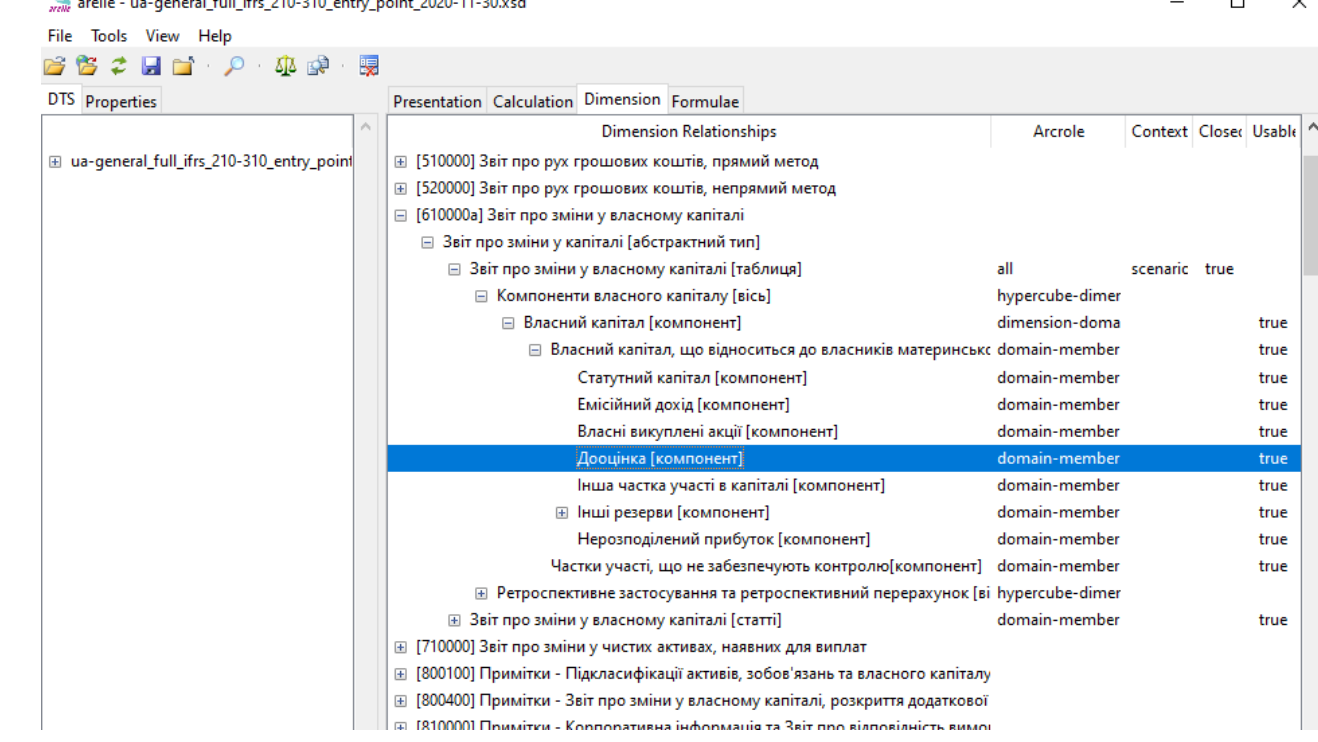

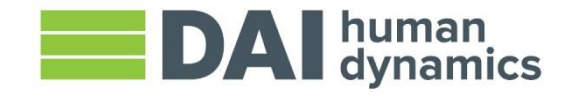

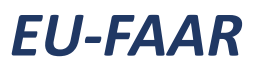

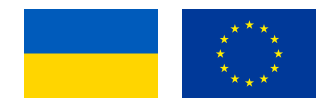

- **Додайте пакет таксономії до реєстру Arelle** 
	- ‣ У меню допомога оберіть управління пакетами ("Manage Packages")

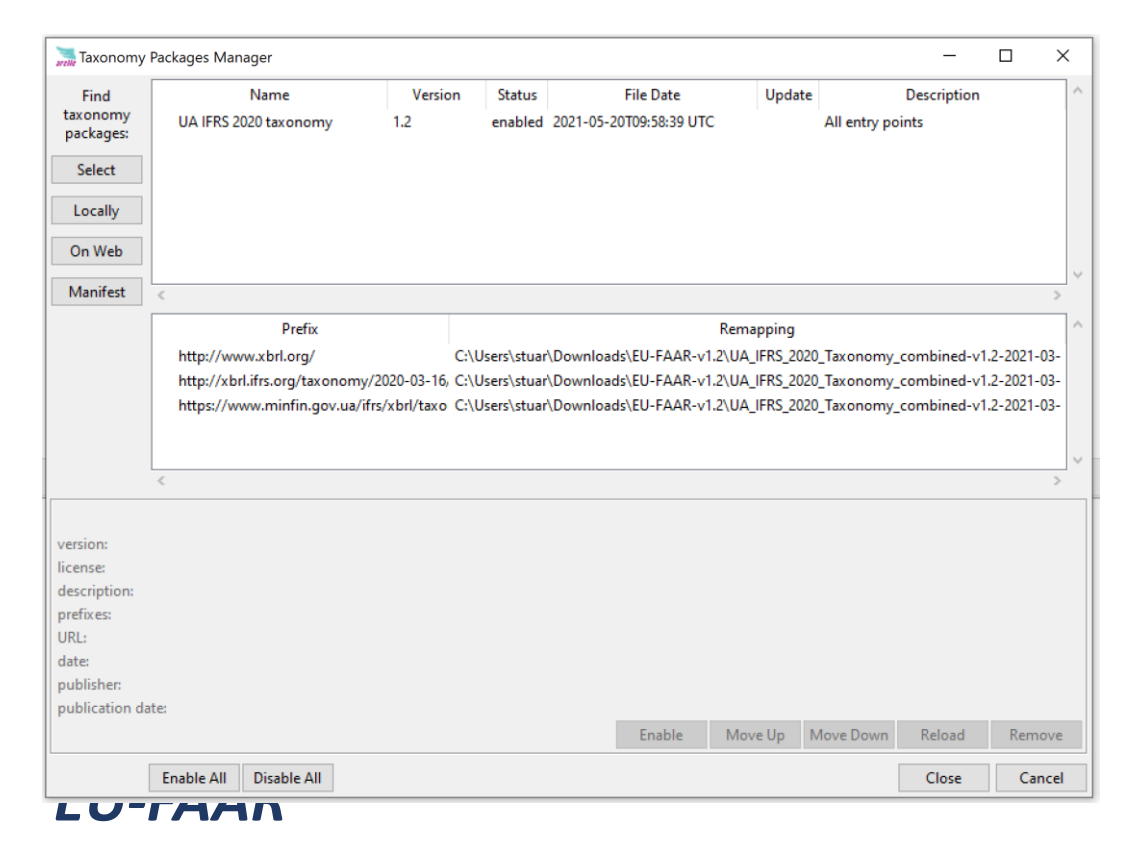

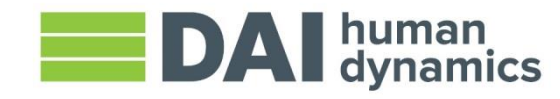

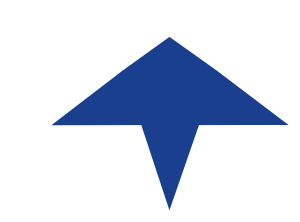

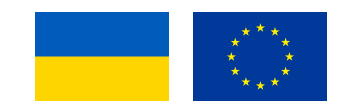

‣ У менеджері пакетів таксономії (Taxonomy Package Manager), , виберіть кнопку «Локально» (Locally) та виберіть zip файл таксономії UA:

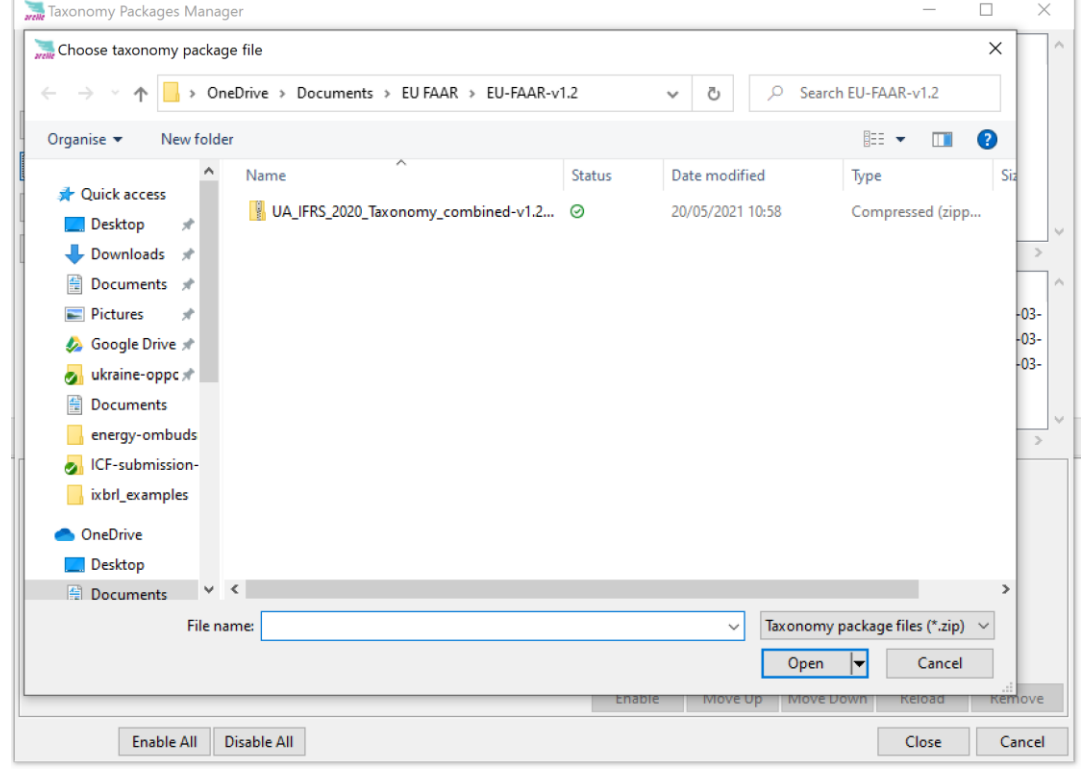

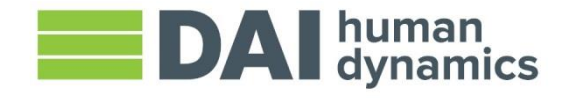

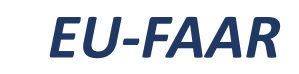

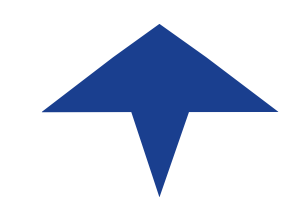

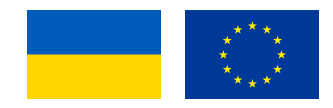

‣ Відкрийте приклад звітності у форматі inline XBRL, меню Файл, потім відкрити:

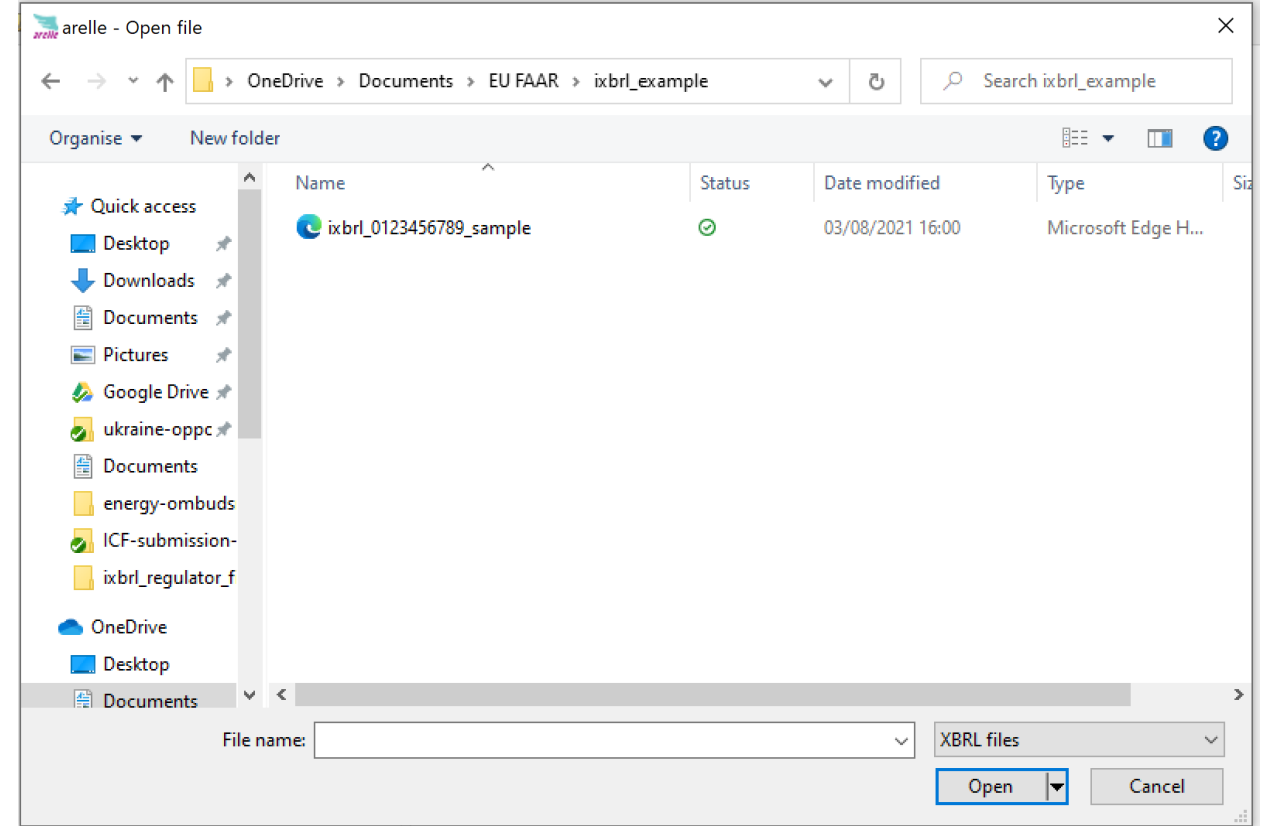

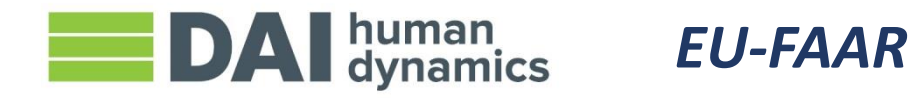

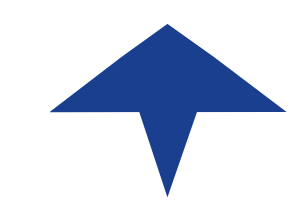

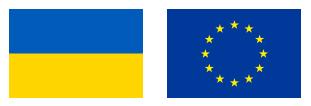

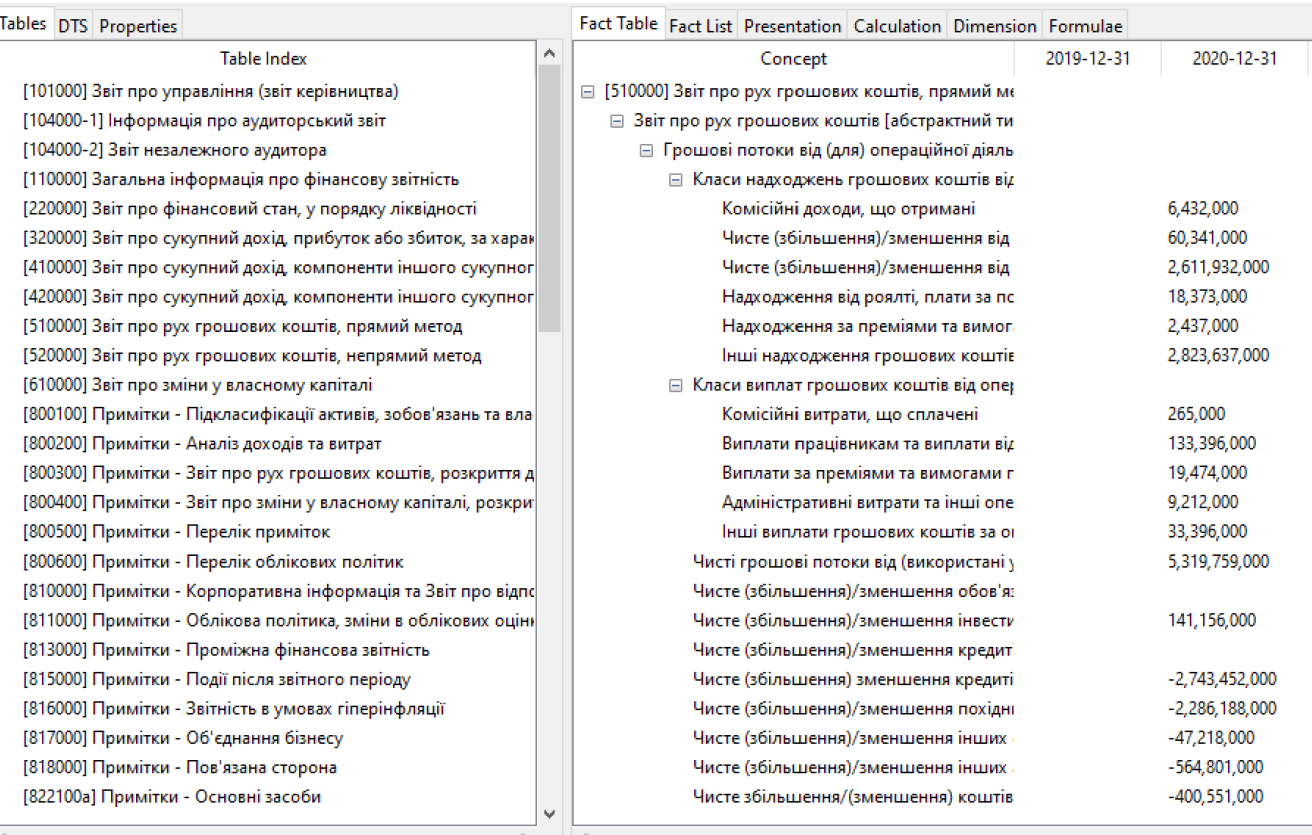

messages Concepts

loaded in 7.71 secs no relationships for http://www.xbrl.org/2003/arcrole/parent-child views 3.02 secs [viewer.info] Creating iXBRL viewer - ixbrl\_0123456789\_sample.html [viewer:info] Writing C:\Users\stuar\OneDrive\Documents\EU FAAR\ixbrl\_example\ixbrl\_0123456789\_sample\_ixbrlview.html - ixbrl\_0123456789\_sample.html

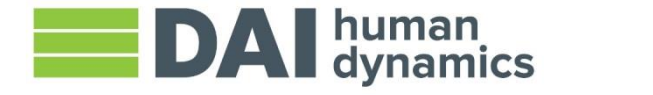

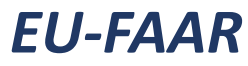

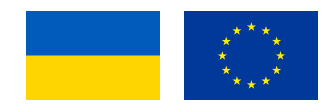

‣ Увімкніть плагін iXBRL Viewer (меню Допомога, Управління плагінами (Manage Plugins))Plug-in Manager  $\Box$   $\times$ 

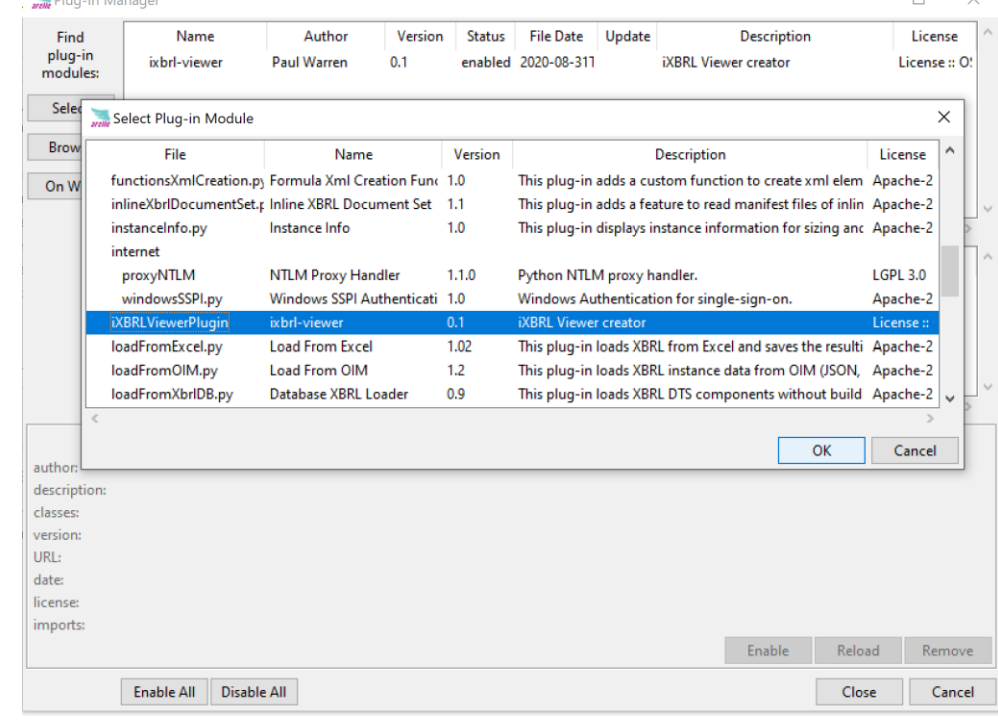

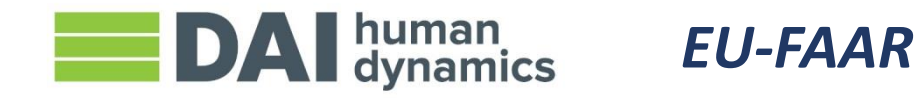

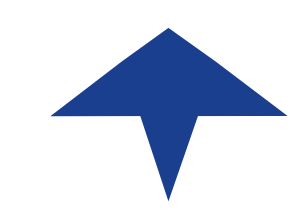

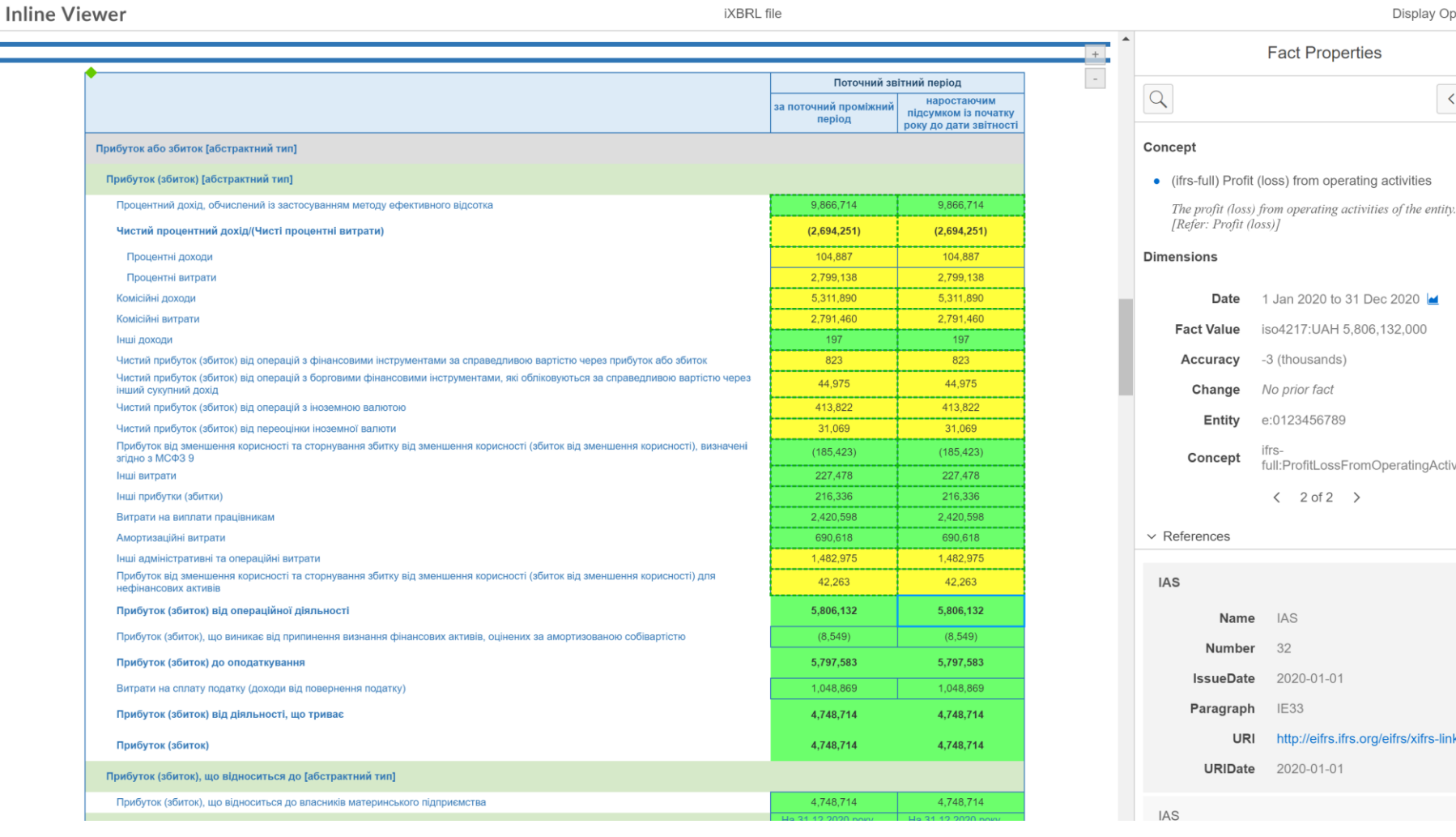

**Display Options** 

 $\langle \cdot | \cdot \rangle$ 

**Fact Properties** 

1 Jan 2020 to 31 Dec 2020 **▲** 

iso4217:UAH 5.806.132.000

full:ProfitLossFromOperatingActivities

http://eifrs.ifrs.org/eifrs/xifrs-link.

-3 (thousands)

No prior fact

e:0123456789

 $\langle$  2 of 2  $\rangle$ 

IAS

32

**IE33** 

URI

2020-01-01

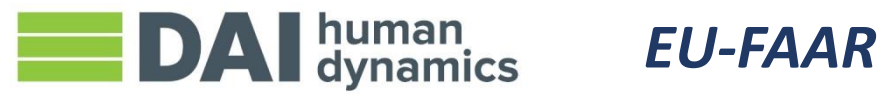

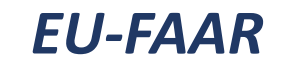

### Валідація

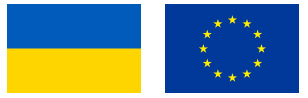

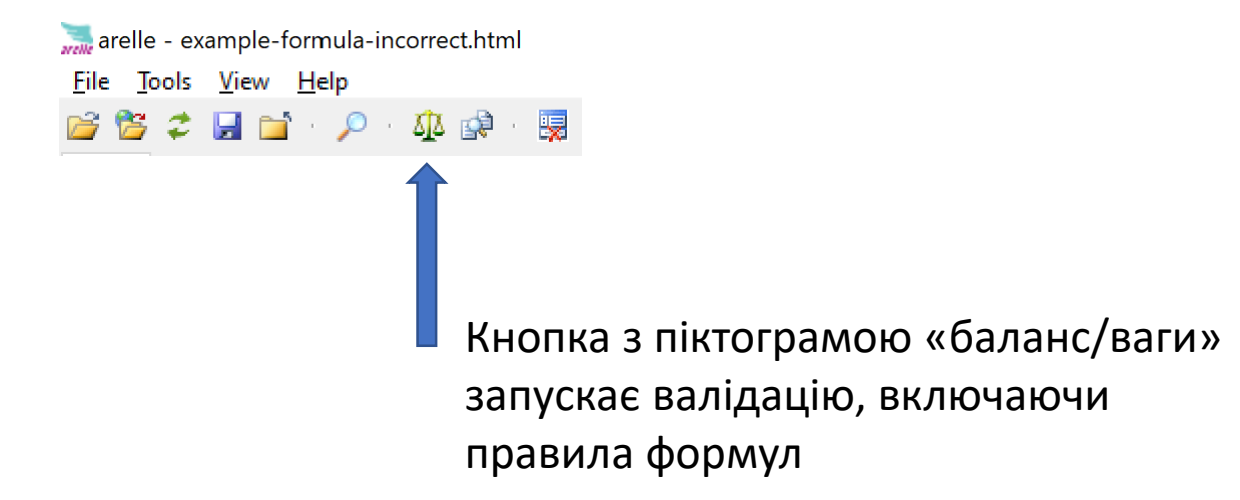

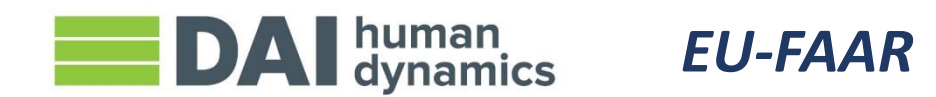

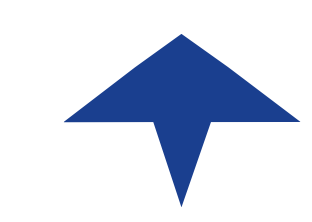

### Валідація: результати

arelle - example-formula-incorrect.html

#### File Tools View Help

#### 28 2 2 2 2 4 2 5 2 6

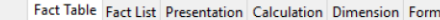

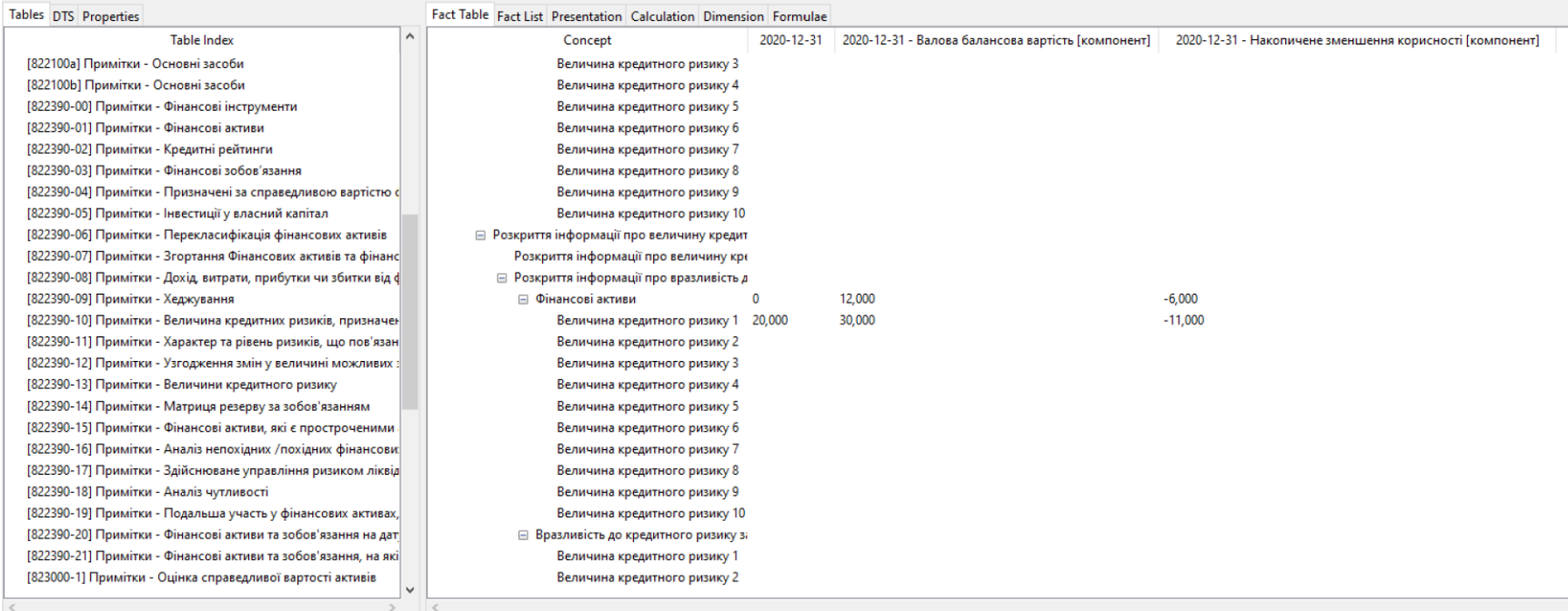

#### messages Concepts

loaded in 5.20 secs no relationships for http://www.xbrl.org/2003/arcrole/parent-child

views 3.70 secs [viewer:info] Creating iXBRL viewer - example-formula-incorrect.html

[viewer:info] Writing C:\Users\stuar\OneDrive\Documents\EU FAAR\ixbrl\_regulator\_files\example-formula-incorrect\_ixbrlview.html - example-formula-incorrect.html

[message:dimAgg\_CarryingAmountAccumulatedDepreciationAmortisationAndImpairmentAndGrossCarryingAmountAxis\_1] Total of reported values for children members is not equal to reported value for parent members - example-formula-[formula:assertionUnsatisfied] dimAgg\_CarryingAmountAccumulatedDepreciationAmortisationAndImpairmentAndGrossCarryingAmountAxis\_1, Schild: ua\_banking\_full\_ifrs\_core:DisclosureOfCreditRiskExposureFinanc ialAssetsCreditRiskEx [message:dimAgg\_CarryingAmountAccumulatedDepreciationAmortisationAndImpairmentAndGrossCarryingAmountAxis\_1] Total of reported values for children members is not equal to reported value for parent members - example-formula-[formula:assertionUnsatisfied] dimAgg\_CarryingAmountAccumulatedDepreciationAmortisationAndImpairmentAndGrossCarryingAmountAxis\_1, Schild: ifrs-full:FinancialAssets context ctxtb\_6, Sparent: ifrs-full :FinancialAssets conte validated in 2.76 secs

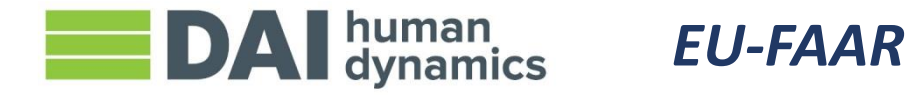

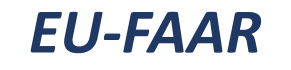

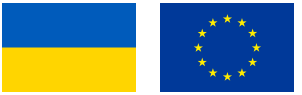

# Різне відображення даних

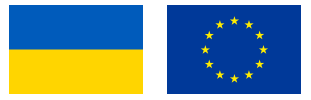

#### ‣ Список фактів не вказує на таблицю, у якій може з'явитися той чи інший факт

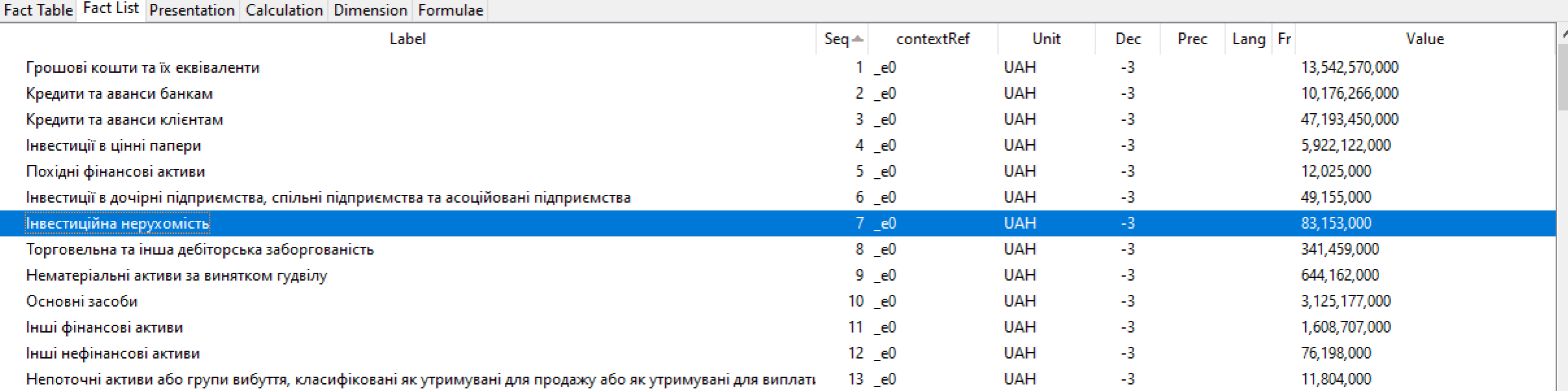

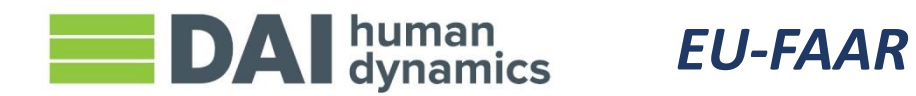

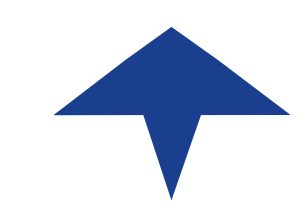

# Діагностика проблем із розрахунками

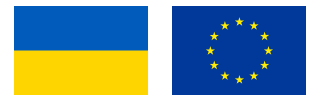

‣ Скопіюйте результати перевірки в новий документ, клацніть правою кнопкою миші та виберіть Копіювати в буфер обміну:

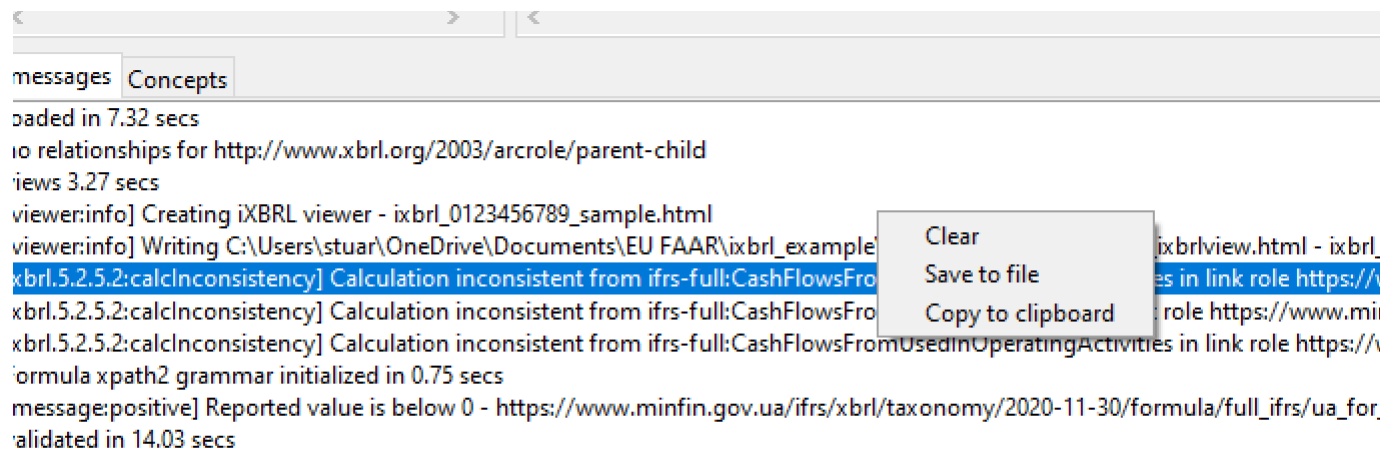

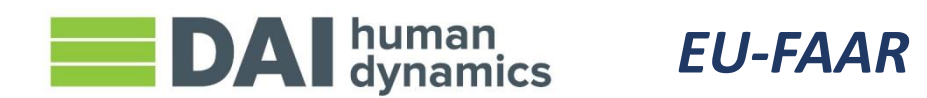

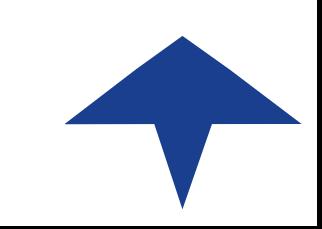

# Діагностика проблем із розрахунками

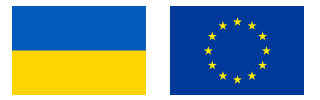

- ‣ Знайдіть загальну суму, що звітується, у Inline Viewer (засіб перегляду файлів)
- ‣ Перевірте, чи відповідає концепція
- ‣ Натисніть на клітинку значення
	- ‣ Подивіться на складові елементи (пунктирні лінії навколо клітинок) і перевірте їх
	- ‣ Також скористайтеся областю праворуч, щоб побачити, чи не було пропущено складовий елемент

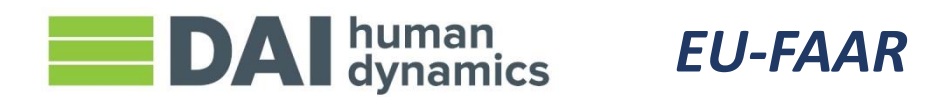

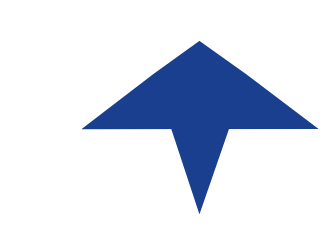

### Діагностика проблем із розрахунками

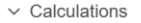

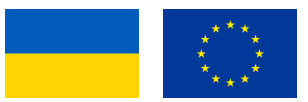

+ Комісійні доходи

- + Дохід від звичайної діяльності
- + Інші доходи
- Комісійні витрати
- + Процентний дохід, обчислений із застосуванням методу ефективного відсотка
- Витрати на виплати працівникам
- Амортизаційні витрати
- Інші витрати, за характером
- + Інші прибутки (збитки)
- + Доходи (витрати), які виникають під час первісного визнання фінансових активів за процентною ставкою, вищою або нижчою, ніж ринкова
- + Витрати (доходи), які виникають під час первісного визнання фінансових зобов'язань за процентною ставкою, вищою або нижчою, ніж ринкова
- Збиток від зменшення корисності (сторнування збитку від зменшення корисності), визнаний у прибутку або збитку
- + Чистий прибуток (збиток) від операцій з фінансовими інструментами за справедливою вартістю через прибуток або збиток
- + Чистий прибуток (збиток) від операцій з хеджування справедливої вартості
- + Чистий прибуток (збиток) від операцій з
- борговими фінансовими інструментами, які обліковуються за справедливою вартістю через інший сукупний дохід
- + Чистий прибуток (збиток) від операцій з

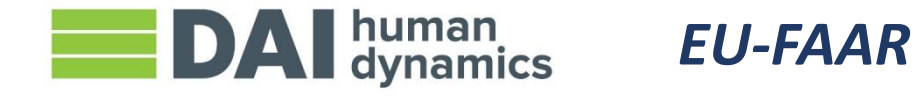

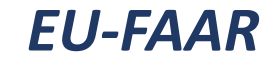

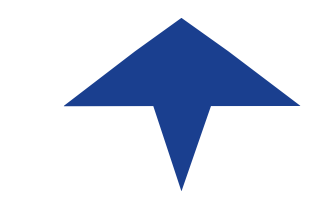

# Діагностика інших проблем із валідацією

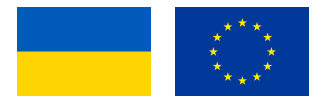

- ‣ У попередньому прикладі була проблема із валідацією:
	- ‣ [повдіомлення:позитивна] Величина, що підлягає розкриттю, нижче 0 https://www.minfin.gov.ua/ifrs/xbrl/taxonomy/2020-11- 30/formula/full\_ifrs/ua\_for\_ifrs-pos\_2019-07-11.xml 20, ixbrl\_0123456789\_sample.html 3006
- ‣ Повідомлення інформує про проблему «Величина, що підлягає розкриттю, нижче 0» і пропонує подивитися на рядок 3006 вихідного коду HTML-файлу, щоб побачити, що викликає проблему ... давайте подивимось, чи зможемо ми знайти щось простіше

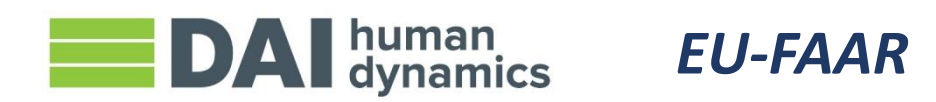

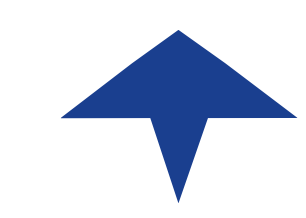

# Діагностика інших проблем із валідацією

- ‣ Переконайтеся, що Ви бачите все повідомлення про проблему (скопіюйте та вставте, за необхідності)
- ‣ Увімкніть додаткову інформацію (Інструменти, Формула, Параметри)
- ‣ ✓ "Твердження відхилене [помилка]

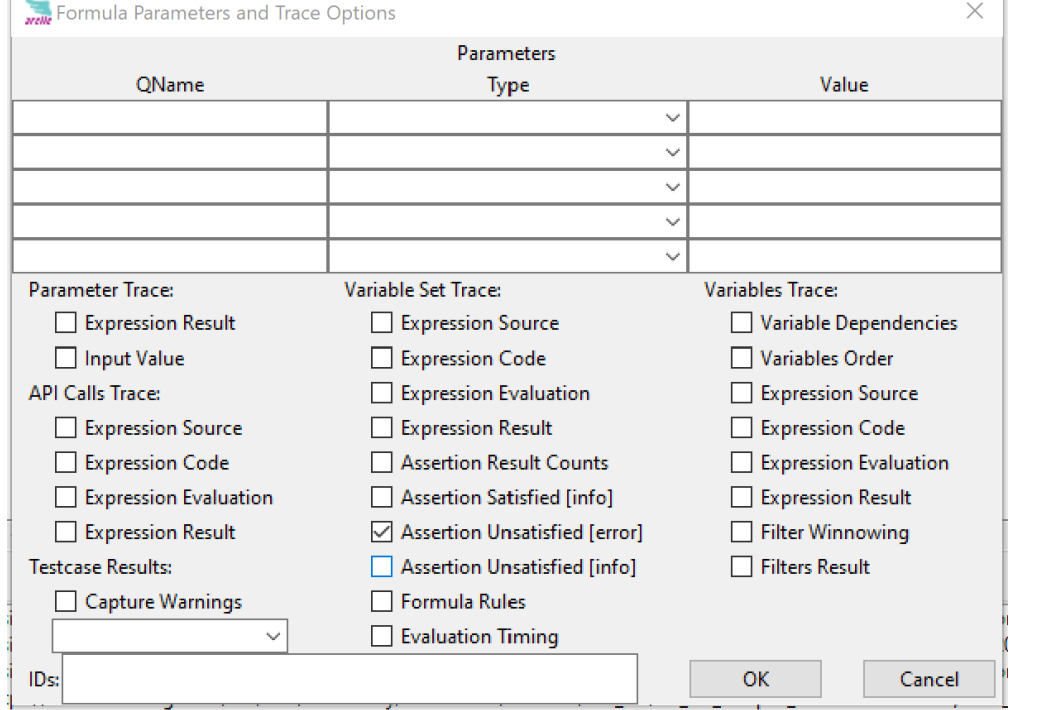

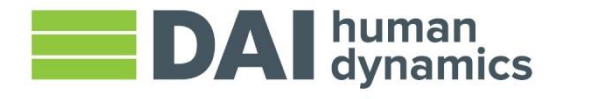

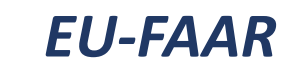

# Діагностика інших проблем із валідацією

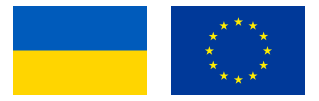

- ‣ Тепер знову проведіть валідацію, і Вам покажуть повідомлення та ідентифікатор статті:
	- ‣ [повідомлення:позитивне] Величина, що підлягає розкриттю, нижче 0 https://www.minfin.gov.ua/ifrs/xbrl/taxonomy/2020-11-30/formula/full\_ifrs/ua\_for\_ifrspos\_2019-07-11.xml 20, ixbrl\_0123456789\_sample.html 3006
	- ‣ [formula:assertionUnsatisfied] позитивне,
	- ‣ \$pos: ifrs-full:PaymentsToAcquireOrRedeemEntitysShares context \_d0
	- ‣ https://www.minfin.gov.ua/ifrs/xbrl/taxonomy/2020-11-30/formula/full\_ifrs/ua\_for\_ifrspos\_2019-07-11.xml 20, ixbrl\_0123456789\_sample.html 3006
- ‣ Ви можете побачити, що помилка викликана значенням лейбла ifrs-full:PaymentsToAcquireOrRedeemEntitysShares

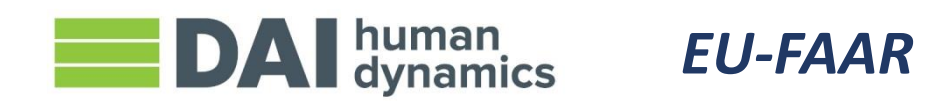

# Інші способи використання Arelle

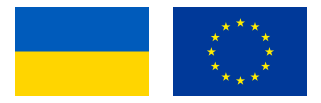

- ‣ За допомогою Arelle можна завантажувати файли в базу даних
- ‣ Arelle можна використовувати для перегляду документів з мандатів ESEF ЄС та SEC США

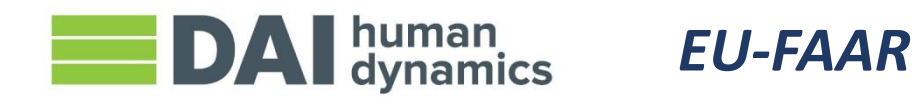

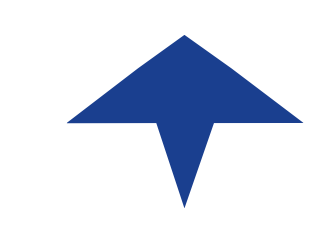